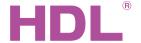

# Datasheet TRIAC leading edge dimmer HDL-MD0405.433

#### **Parameters**

| Electric Parameters:                    |                                     |  |
|-----------------------------------------|-------------------------------------|--|
| AC power input                          | AC110V/ 230V, 60/50Hz               |  |
| Working power                           | 12~30VDC                            |  |
| Power consumption                       | 20mA/DC24V                          |  |
| Output channel                          | 4CH/5A                              |  |
| Maximum output channel current in total | 20 A                                |  |
| Dimming curves                          | Linear, 1.5 exponent, 2.0 exponent, |  |
|                                         | 3.0 exponent                        |  |
| Dimming mode                            | Leading edge                        |  |
| Environmental Conditions:               |                                     |  |
| Working temperature                     | -5°C~45°C                           |  |
| Working relative humidity               | Up to 90%                           |  |
| Storage temperature                     | -20°C~+60°C                         |  |
| Storage relative humidity               | Up to 93%                           |  |
| Approved                                |                                     |  |
| CE                                      |                                     |  |

| Production Information: |                            |
|-------------------------|----------------------------|
| Dimensions              | 216×90×66 (mm)             |
| Weight                  |                            |
| Housing material        | Nylon, PC                  |
| Installation            | 35mm DIN rail installation |
| Protection degree       | IP20                       |

## **Important Notes**

RoHS

- Bus cable HDL Buspro/KNX cable, 0.8mm single-core copper
- Bus connection Series connection (hand-in-hand)
- Connect checking Check all connection after installation
- Output channel Maximum current of each channel is 5A
- Load type Incandescent light, halogen, Dimmable LED Light etc. The load must be suitable for leading edge dimming
- Make sure the working temperature of the Dimmer is lower than 50 °C
- Each channel must be connected to a 10A aR fast fuse to protect the dimmer from short circuit

### **HDL Buspro Definition for Cable**

| HDL Buspro | HDL Buspro/KNX |
|------------|----------------|
| DC24V      | Red            |
| COM        | Black          |
| DATA-      | White          |
| DATA+      | Yellow         |

#### **Overview**

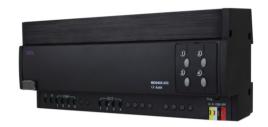

HDL - MD0405.433 is the TRIAC leading edge dimmer. It has 4 output channels. Each channel has a manual button. And it has over heat protection.

#### **Functions**

- Each output channel has an LED status indicator and a manual button
- Maximum 4 separate areas and each area has 12 scenes
- Maximum 4 sequences and each sequence has 12
- Low level, High level, Maximum level are all available for each channel
- User can choose to start with the preset scene or the previous scene when comes back after power off
- Over heat protection
- Temperature reading
- 4 dimming curves , 512 dimming steps
- Supports to HDL Buspro online upgrading
- Supports to easy programming

### **Installation Step**

- 35mm DIN rail Installation, inside DB Box
- Connect the load and HDL Buspro, check if there is any short circuit in output connection cable
- Check the HDL Bus proconnection, avoid any mistake
- Mark up each output connection cable, separate high power and low power cable

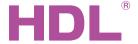

# Datasheet HDL-MD0405.433

## **Dimensions and Wiring**

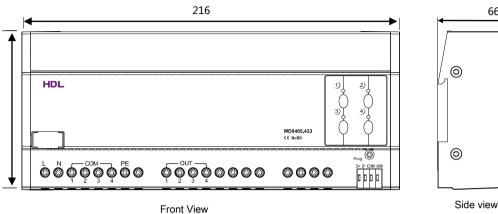

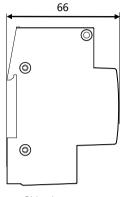

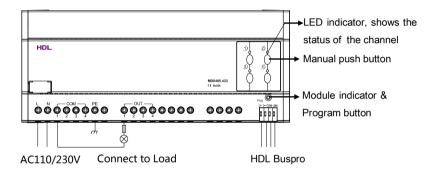

#### Indicator for module and easy programming mode

Indicator: Flickers when the module is working properly. Keep pressing the indicator for 3 seconds, it turns red, then can read and modify the address of the module in the HDL Bus Pro set up software.

#### Steps for easy programming mode:

- 1、Keep pressing the module indicator for 20S, all output channel will be turned off automatically, indicator will flicker fast.
- 2、 Press Button 9 and 10 of DLP switch together to enter programming mode.
- 3. Turn on the channel which needs to program by using the bypass button.
- 4、 Choose a button, which is used to control the channel which selected in step 3.
- 5. Press the indicator again, finish the programming.

This function is to be used with the new generation of DLP.

## Safety attention

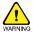

- Make sure the working temperature of the dimmer does not exceed 50 °C
- Each channel must be connected to 10A aR fast fuse, each channel should not exceed 5A
- The screw down strength should not exceed 0.4Nm
- Power cable: AC in: 4mm<sup>2</sup>
- Load cable: 1.5mm<sup>2</sup> ~2.5mm<sup>2</sup>
- Installation position: Distribution box (DB)
- Do not make wrong connection on Bus interface, it will damage the Bus interface in this module
- Do not get AC240V voltage into Bus wire , it will damage all devices in the system
- Ensure good ventilation
- Avoid contact with liquids and aggressive gases